August 2018

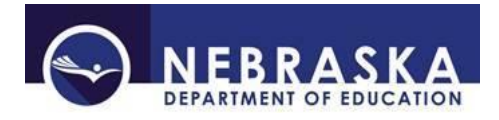

# **Setting up a Portal Account**

# **What is the NDE Portal?**

The NDE Portal provides access to the Nebraska Department of Education's (NDE) online data collections. This is where most of the 'business' of data collection and reporting will be done. The URL for the Portal is [http://portal.education.ne.gov](http://portal.education.ne.gov/) This document outlines the procedures for registering on the Portal.

#### **Portal Overview**

There are two access areas under the Portal:

- 1. Public any visitor may access
- 2. Controlled Access requires a User ID and Password

**Guide Public Access – page 2 Portal Registration – page 3 Controlled Access – page 5**

# **PUBLIC ACCESS**

The public area of the Portal includes 4 tabs: Home, Forms, Viewer Links, and Help.

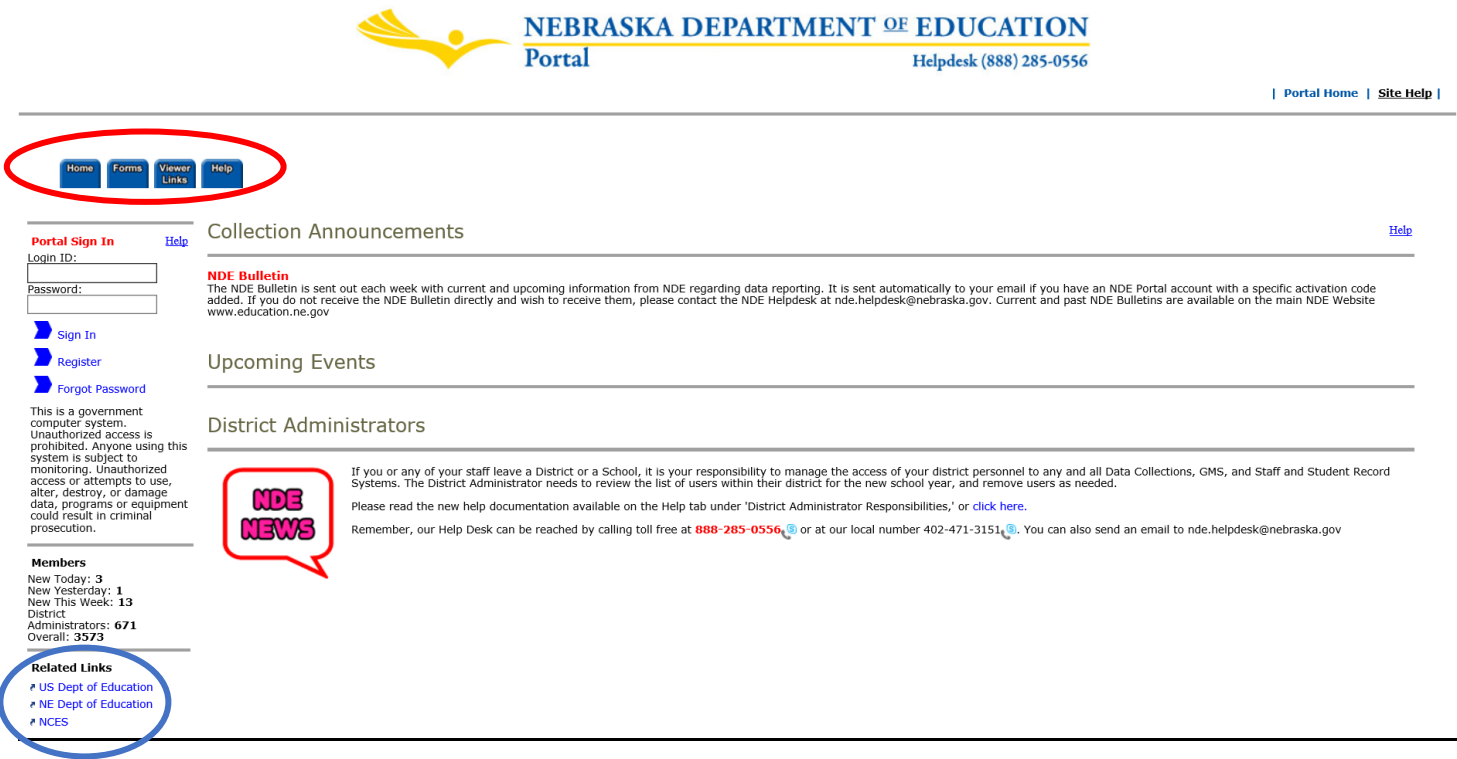

**Note:** There are Related Links in the lower left hand corner of the home page which refer to the US Dept. of Education, Nebraska Dept. of Education and NCES.

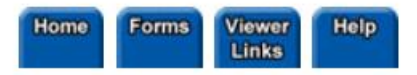

Home – The Home tab features Account Login, Collection Announcements, Upcoming Events, District Administrator information and Related Links.

Forms – In this tab, NDE's forms are available for download as PDF or Word documents.

Viewer Links – Specific program data available for public use.

Help – The help tab contains additional information and helpful documents such as Activation Code instructions and District Administrator Responsibilities.

#### **PORTAL REGISTRATION**

From the Portal home page, click on **Register**.

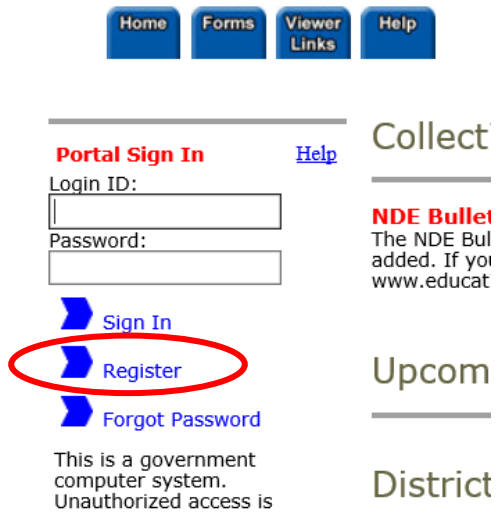

Fill in the information required. This includes First Name, Last Name, Phone, Email and Password. A valid email address is critical, as this is the main form of communication from NDE relating to your Portal account.

> Welcome to the NDE Portal! Please set up a Portal account for each person that will be accessing a Data Collec 'Forgot Password' link just below the LoginID and Password on the Home page.

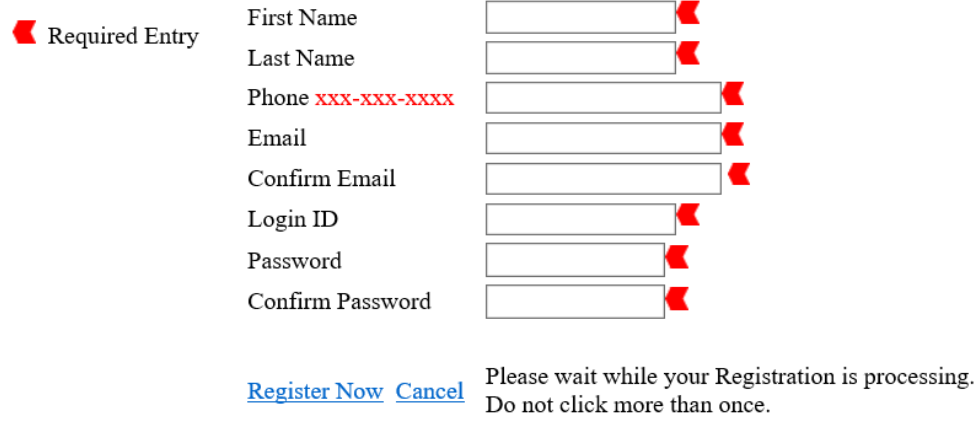

Login ID must be 4-20 Characters

Password must be 8-20 Characters and it must include at least one ALPHA character and one numeric value

Non-acceptable Characters for 'Login ID' or 'Password' (space) " # \$ % & ' () \* + , - . / : ; < = > ? @ [ \] ^ ` [|] ~

#### Click **Register Now** to log into the Portal.

Welcome to the NDE Portal! Please set up a Portal account for each person that will be accessing a Data Collection or GM 'Forgot Password' link just below the LoginID and Password on the Home page.

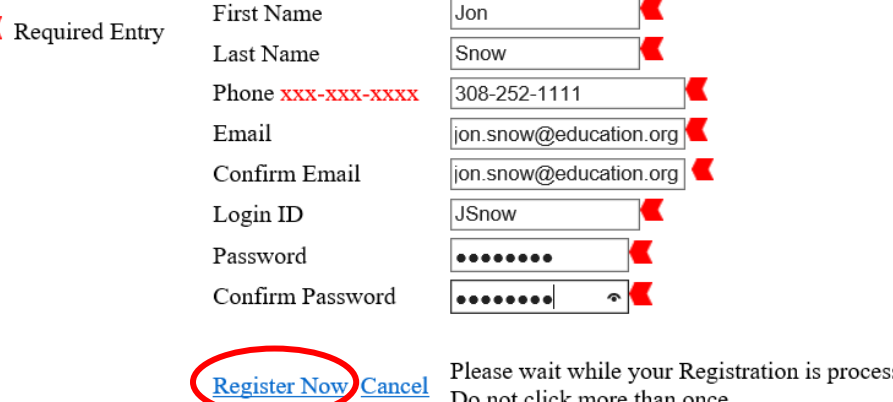

Please wait while your Registration is processing. Do not click more than once.

Login ID must be 4-20 Characters

Password must be 8-20 Characters and it must include at least one ALPHA character and one numeric value

Non-acceptable Characters for 'Login ID' or 'Password' (space) " # \$ % & ' ( ) \* + , - . / : ; < = > ? @ [ \] ^ ` [|] ~

Registration is successful when your name is listed at the top right of the page with a Welcome before it.

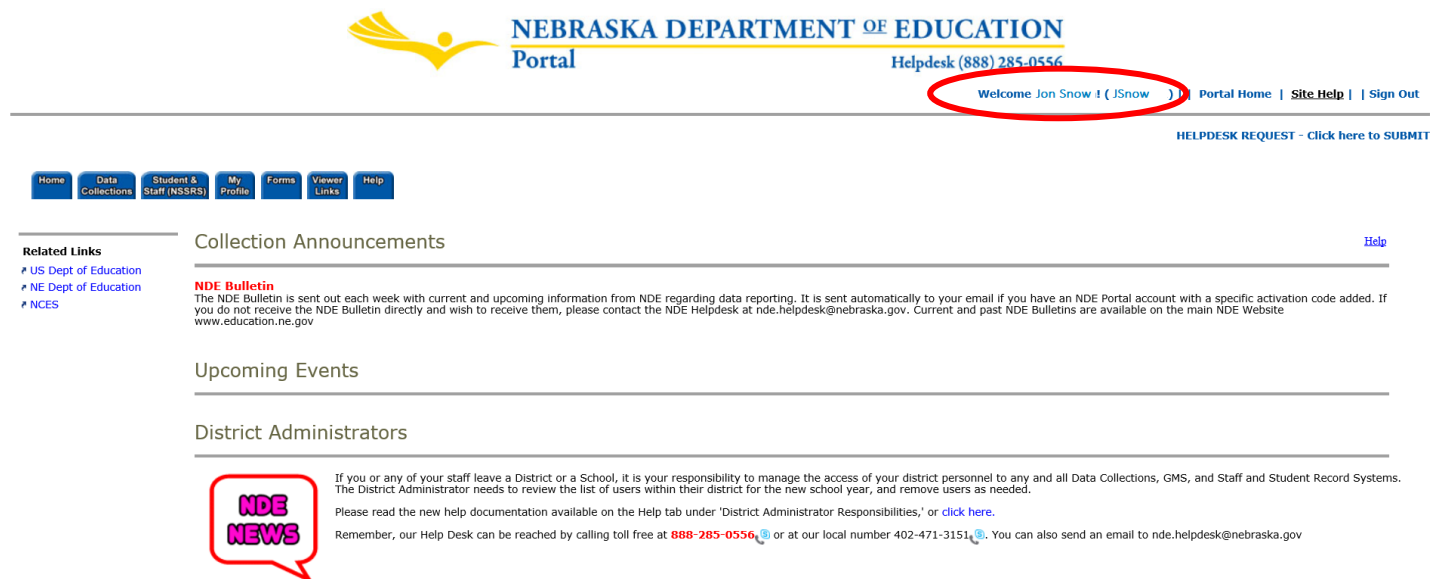

**Note:** Passwords must be changed every 90 days.

### **CONTROLLED ACCESS**

Most registered Portal users will see 6 tabs: Home, Data Collections, Student & Staff (NSSRS), My Profile, Forms, Viewer Links, and Help.

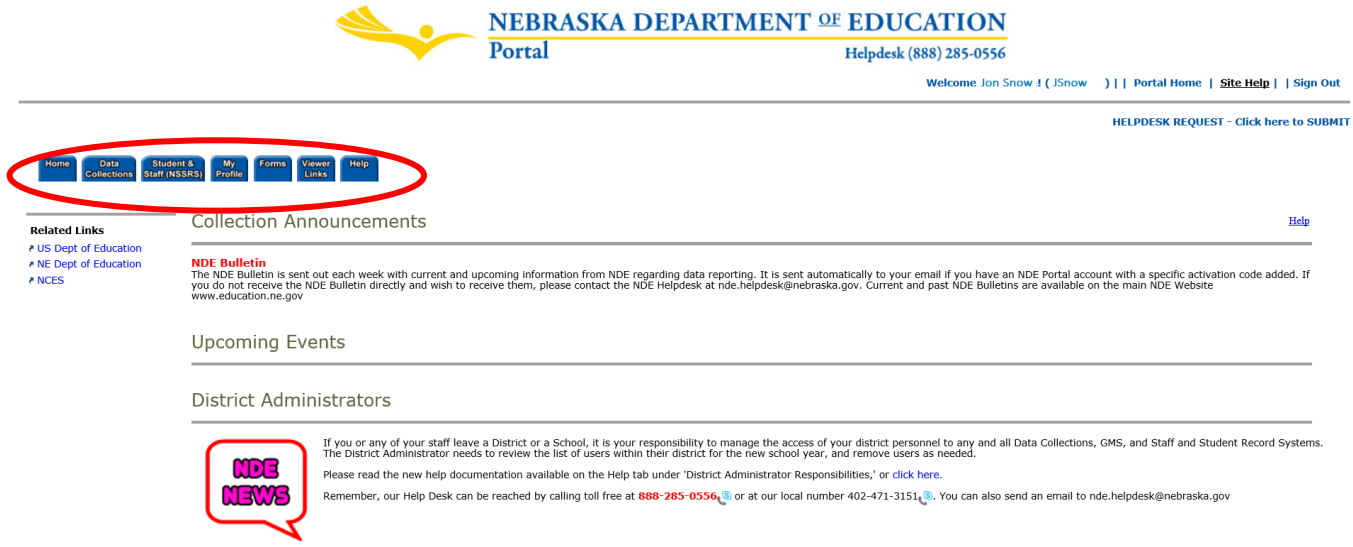

*District Administrators will see 7 tabs: Home, Data Collections, Student & Staff (NSSRS), District Admin, My Profile, Forms, Viewer Links, and Help.*

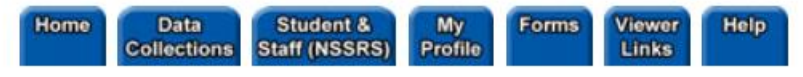

Home – The Home tab features Account Login, Collection Announcements, Upcoming Events, District Administrator information and Related Links.

Data Collections – The Data Collections tab contains available online data submission sites used to submit data to NDE.

Student & Staff (NSSRS) – ADVISER Validations, Student Uniq-ID, Staff Reporting, NSSRS Validations and NDE Staff ID collections are included in this tab.

District Admin *(District Administrators only*) – This tab contains the tools needed for District Administrators to manage access of their online collections.

My Profile – The My Profile tab allows users to add additional information and/or change existing information such as email, phone number, password, etc. (*For District Administrators: This is where the District Administrator activate code is managed*.)

Forms – In this tab, NDE's forms are available for download as PDF or Word documents.

Viewer Links – Specific program data available for public use.

Help – The help tab contains additional information and helpful documents such as Activation Code instructions and District Administrator Responsibilities.